# Define Tabs for Reporter Issues Screen

Administrator can define tabs for Reporter's Issues Screen in HelpDesk. Go to HelpDesk Administration User Dashboard Tab and set HD user jql tabs:

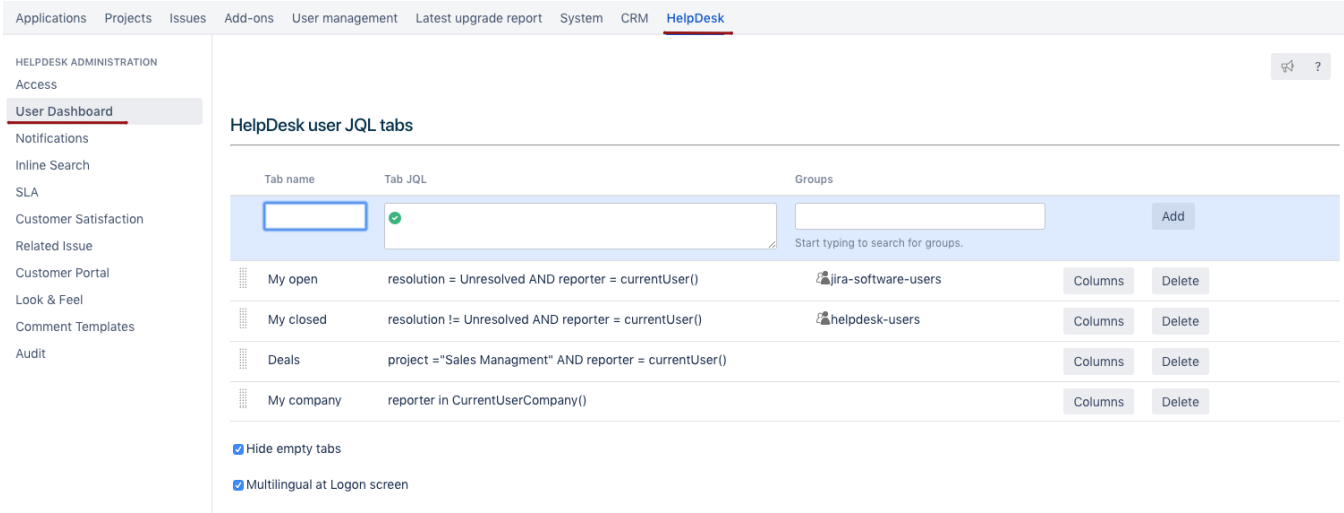

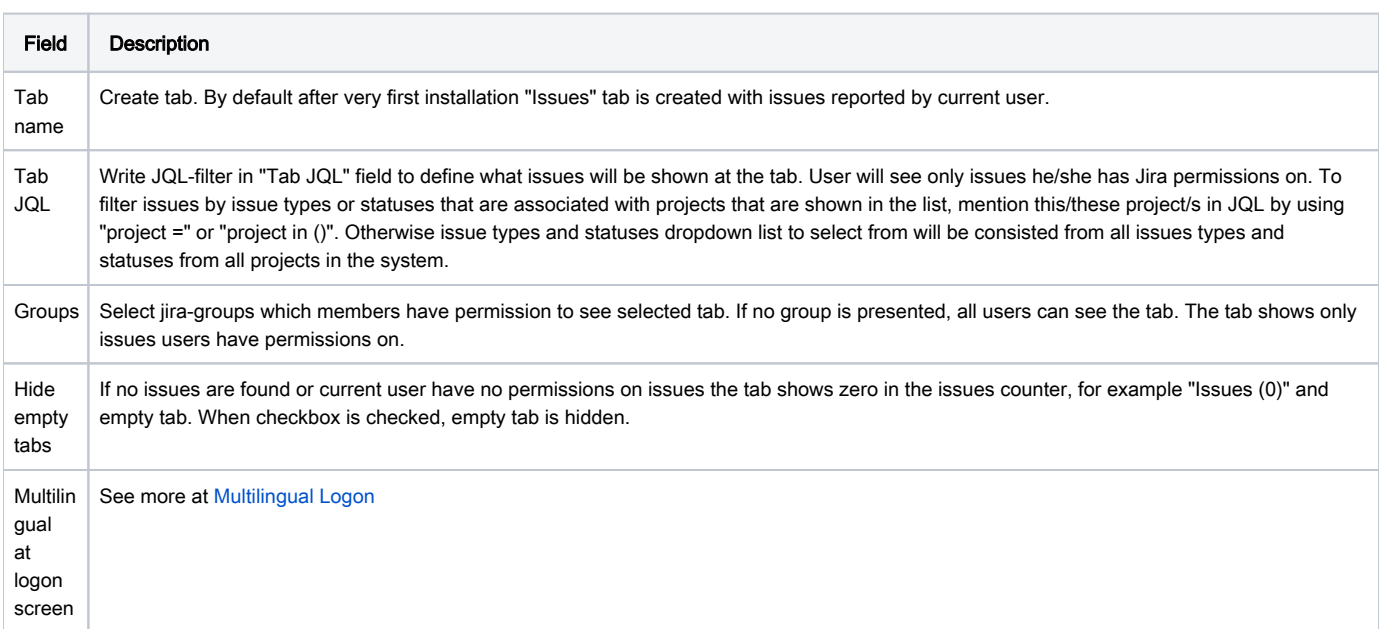

To adjust fields to be displayed on HelpDesk user's tabs press "Fields" button:

## Fields

#### **Field**

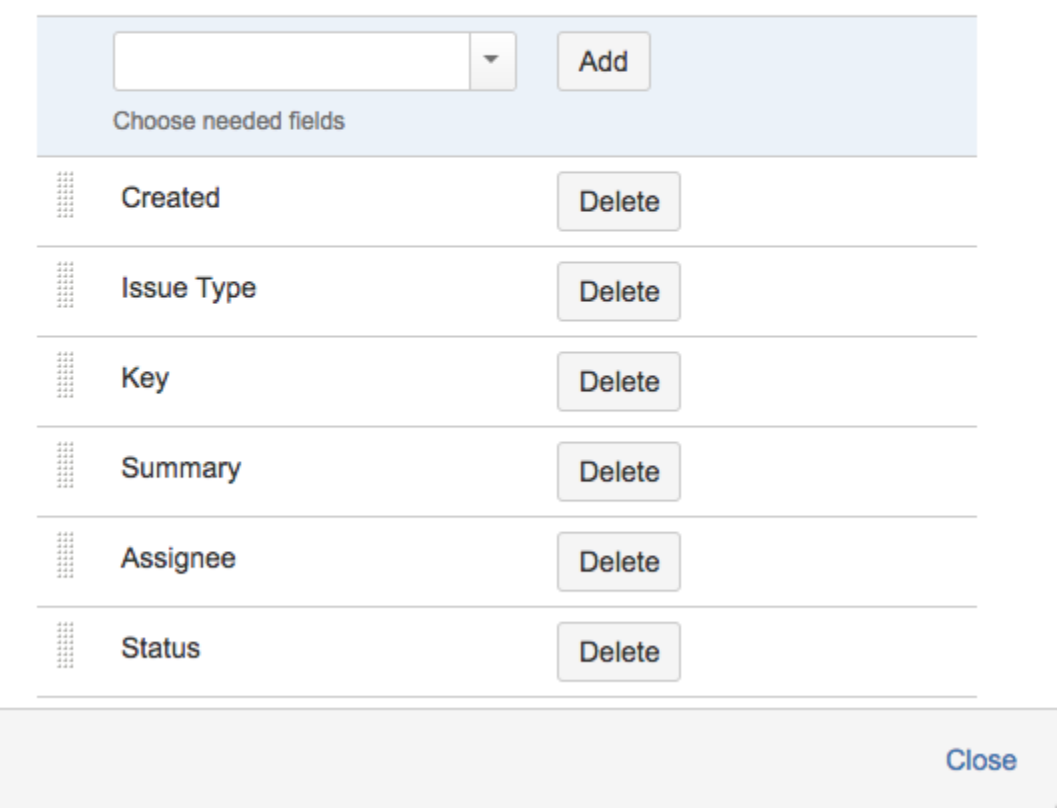

Reporter will see these tabs in his interface:

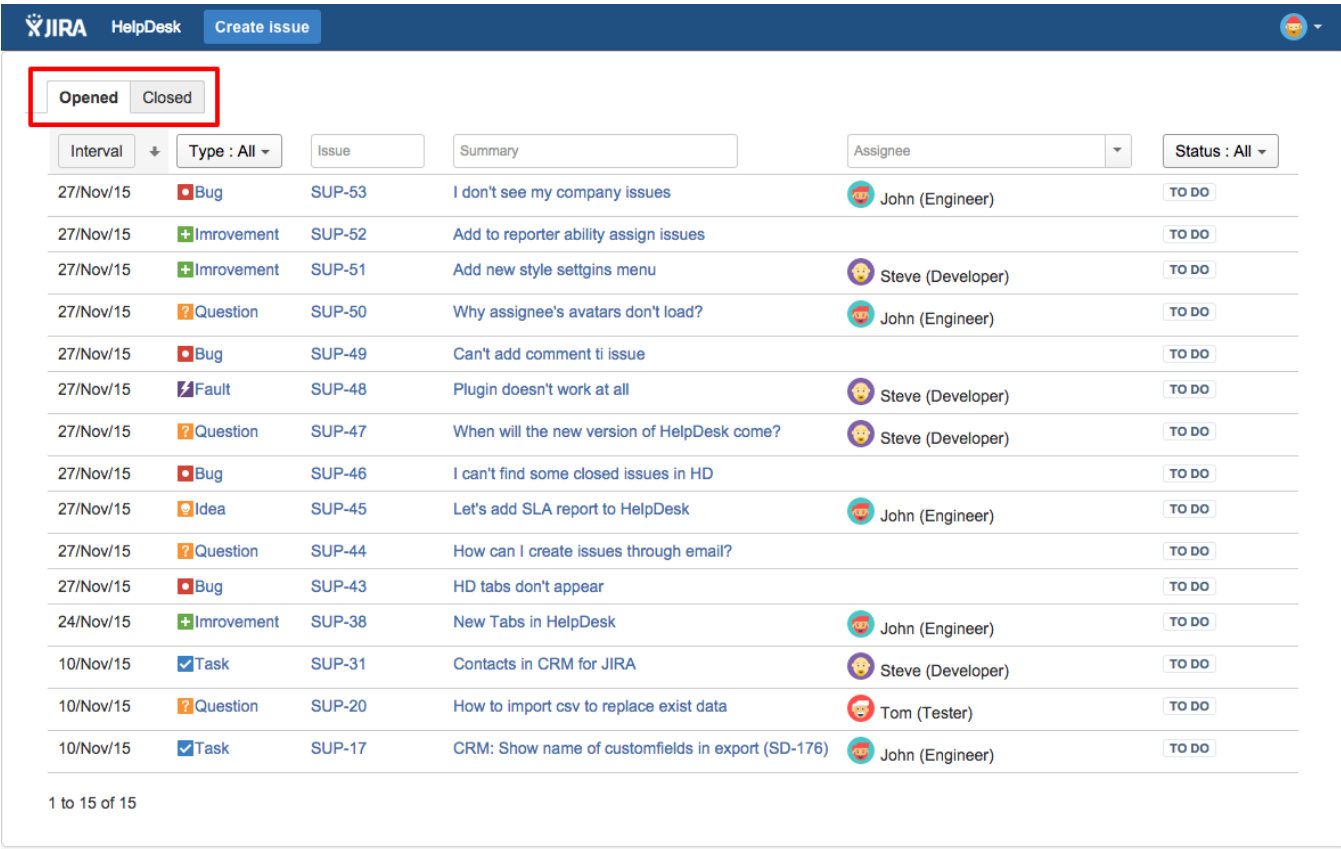

Which issues Reporters will see on their tabs depends on JQL-filter of the tab from one side and from project permission schema on the other side.

HD users can see only that issues, which they have permissions on: Browse project permission & permissions based on [Issue Security](https://confluence.atlassian.com/adminjiraserver071/configuring-issue-level-security-802592414.html).

If administrator don't restrict permissions based on [Issue Security](https://confluence.atlassian.com/adminjiraserver071/configuring-issue-level-security-802592414.html) HD users will be able to see any issue from the project, where they have Browse Project permissions.

Even if this issue is not on any tab, users will be able to see it by direct link in a browser.

Not only JQL can be placed in 'Tab JQL' field but also text or HTML no longer than 255 symbols. For example you can place web link on tab and any logged in user will see it.

#### HelpDesk user jql tabs

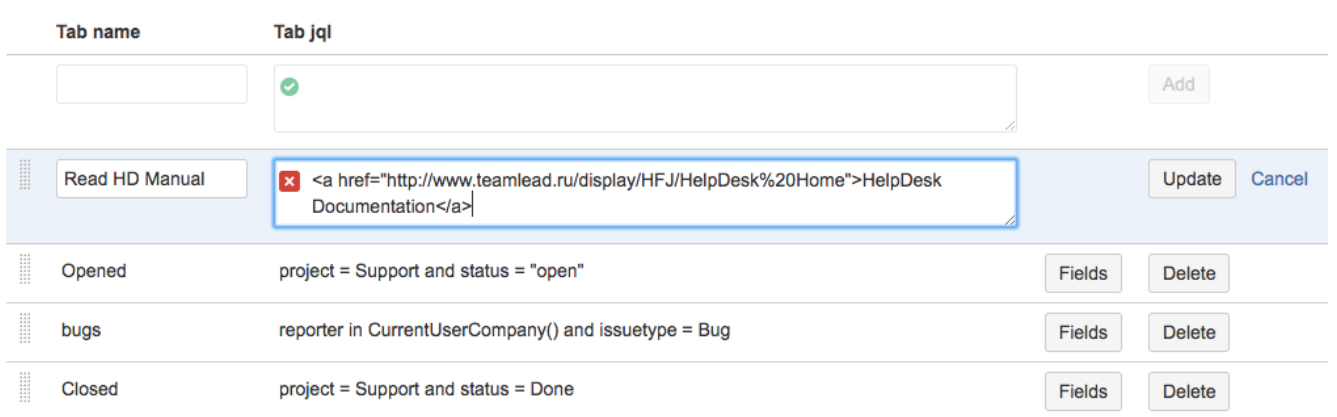

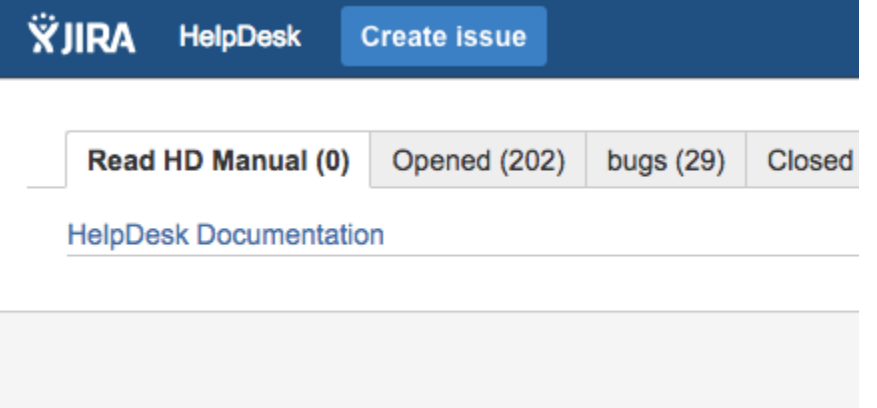

### How to create a Tab for Reporter's colleagues issues

In case you use [CRM for JIRA p](https://www.teamlead.ru/display/EN/CRM+for+JIRA)lugin, you can set a tab, where a HelpDesk user will see all issues from his\her colleagues.

Use the following JQL operator: Reporter in CurrentUserCompany()

See more in CRM for JIRA documentation:

[How to set Reporter's colleagues access to issues](https://wiki.teamlead.one/display/CRMEN/How+to+set+Reporter%27s+colleagues+access+to+issues)

[How to find my colleagues' issues?](https://wiki.teamlead.one/pages/viewpage.action?pageId=144932880)